### Ilustrando el conocimiento:

### Mejorando Wikipedia con mis infografías y fotografías científicas 2023

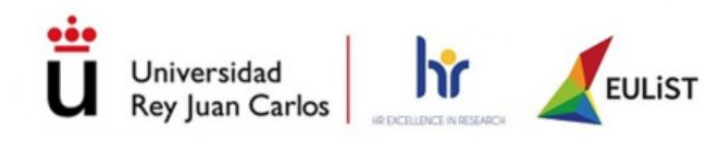

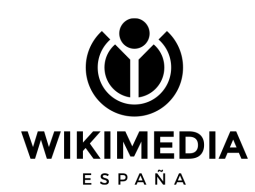

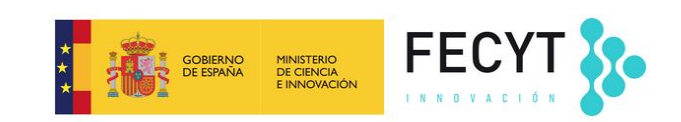

**Wikimedia Commons, que es hermana de Wikipedia, alberga más de [99,474,296](https://commons.wikimedia.org/wiki/Special:Statistics) archivos multimedia**

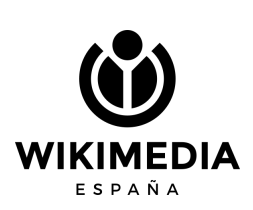

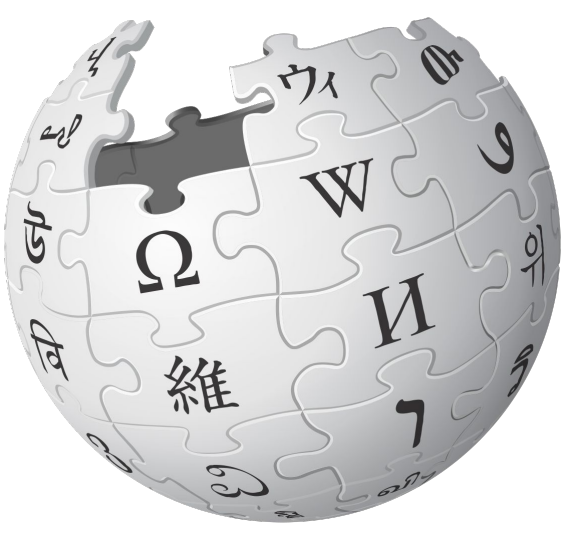

# **Libre:**

**Todo su material está bajo licencias libres:**

**\* permiten reutilización \* permiten lucrar \* permiten modificación \* siempre reconociendo autoría \* y por lo general, se pide que se mantenga la misma licencia**

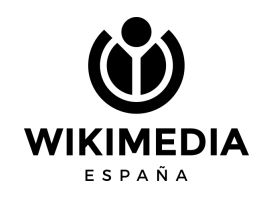

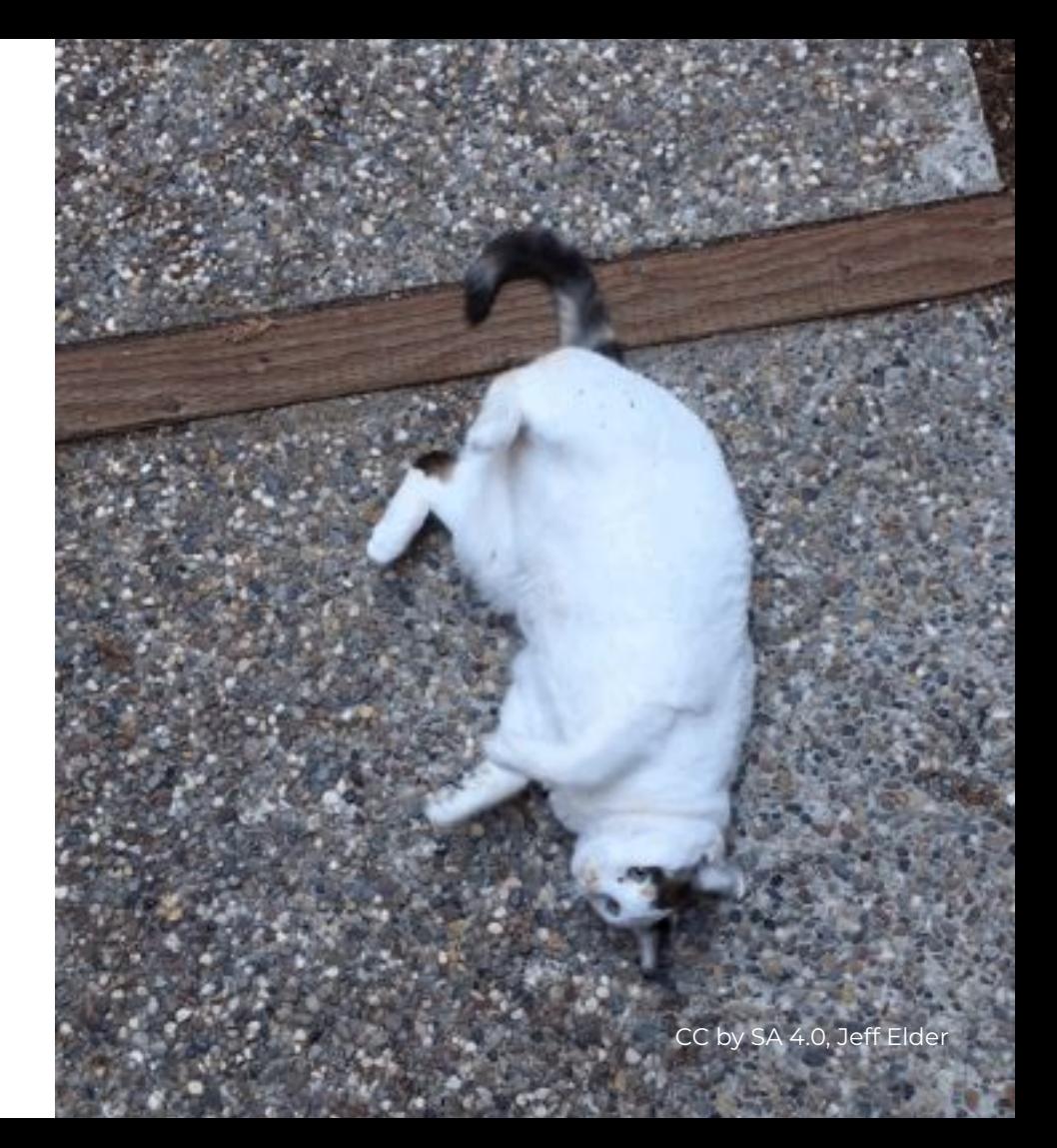

### **Esta licencia implica:**

**- reconocer autor/es - hay que volver a usar esta misma licencia**

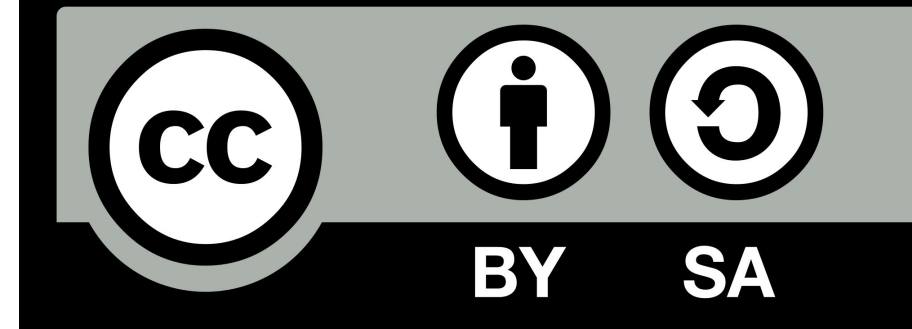

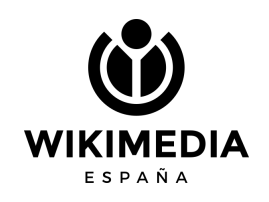

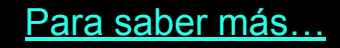

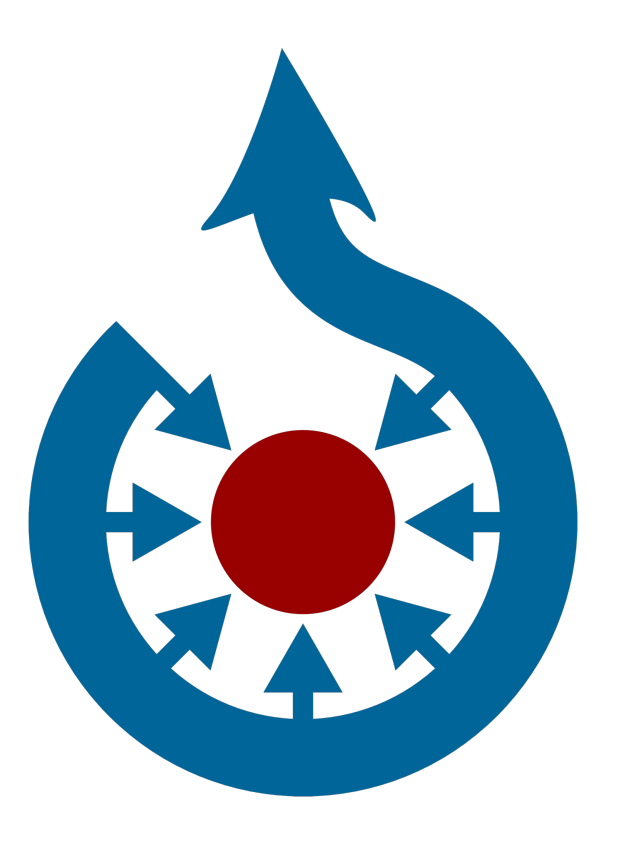

**Cómo encontrar imágenes de forma rápida en Wikimedia Commons**

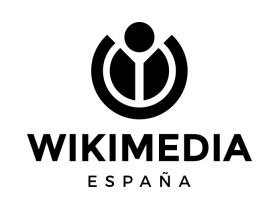

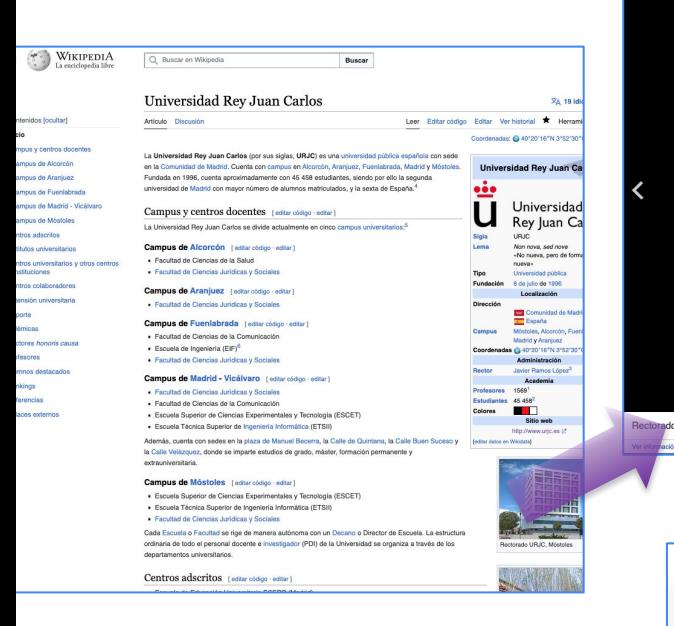

- 1. Busco artículo con foto en Wikipedia.
- 2. Pincho en la foto.
- 3. Pincho en "más detalles".
- 4. Llego a la imagen con categorías y dentro de las categorías encontraré más imágenes del tema buscado.

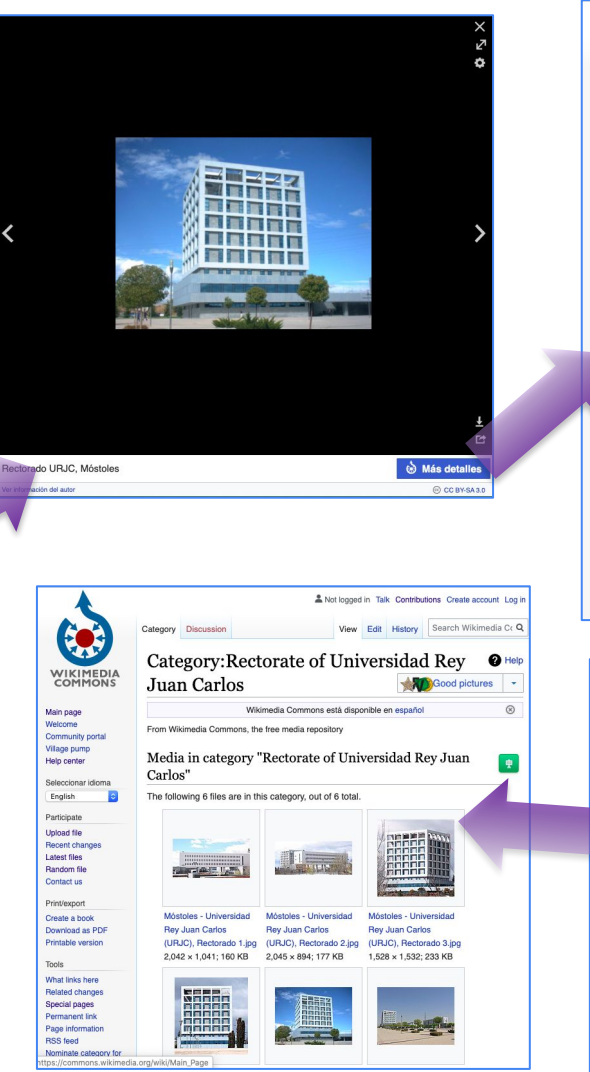

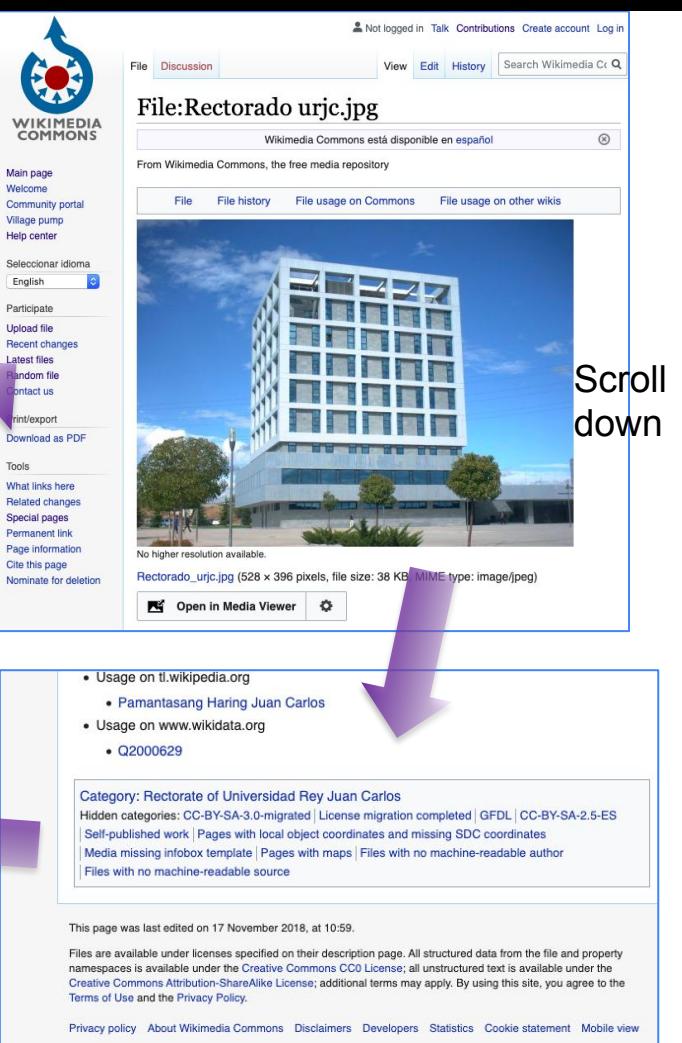

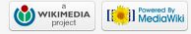

### **Commons**

En cuanto a categorías, trabaja en inglés. En cuanto al resto de información que volcamos junto con la imagen, se recomienda usar inglés y español.

**Todo se puede deshacer, menos:**

- **• Quitar una imagen**
- **• Cambiar el nombre del archivo**

Una vez liberada una imagen, no se puede quitar. Una vez que hacemos un regalo, no podemos anularlo… salvo que haya un problema legal.

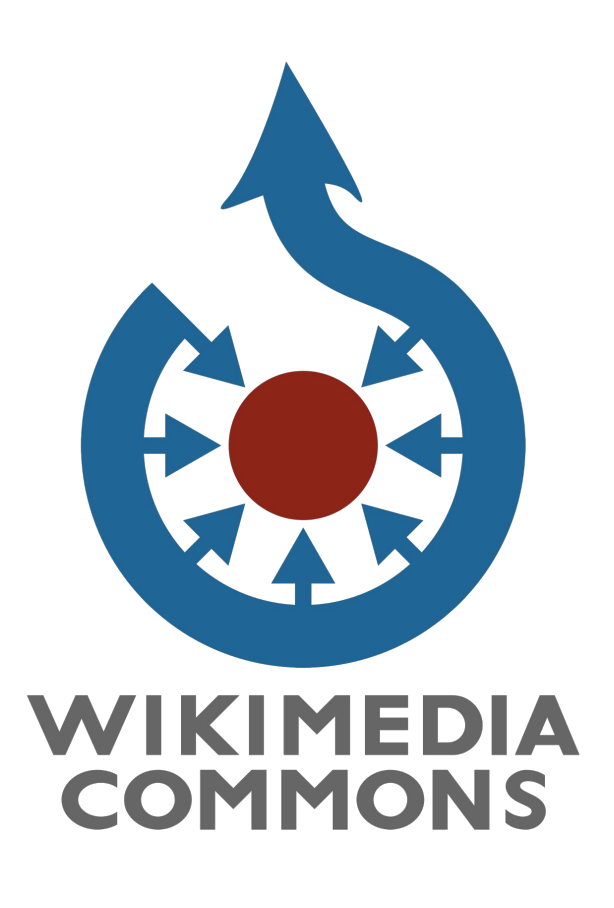

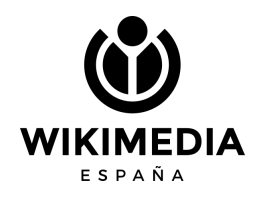

### La busco, y en la zona de **RESUMEN Veo** autor y luego LICENCIA

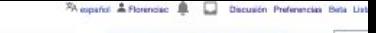

Leer Editar Editar código Verhistorial 17 Más v Busca

### File:Ginevra Sanvitale - Wikipedia 15 - April 21.jpg

De Wikimedia Commons, el repositorio multimedia libre

Archivo Discussión

**Solina** retirering

staff she for warranteed and

que enfaza aqui

ter esta pápi CropTool minier para bomadi Descargar el archivo e Usar este archivo " Il Usar este archivo " Enviar un enlace por comeo " Información "

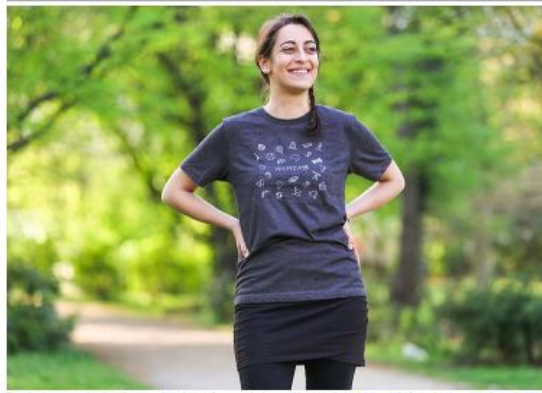

Añadir una nota

Archivo original (5116 x 3410 pixeles; tamaño de archivo: 6,89 MB: tipo MIME: image/pegi: (@solicitar la rotación); ZoomViewer: flash/no flash

Abrir en el visor multimedia 33

Información del archivo Datos estructurados

Levendas Editor español Añade una explicación corta acerca de lo que representa este archivo

### Resumen [adita | editar codgo]

Descripción English: Ginevra Sanvitale is an Italian Wikimedian who is organizing Wikimania 2016. Here she models a Wikipedia 15 t-shirt Fecha 21 de abril de 2016, 21:41:06 Fuente Trabajo propio Autor ZMcCune (WMF)

cencia (adtari ediar code

Yo, el títular de los derechos de autor de esta obra, la publico en los términos de la siguiente licencia

Este archivo está disponible bajo la licencia Creative Commons Atribución-Compartiriqual 4.0 internacionalgi

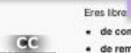

· de compartir - de copiar, distribuir y transmitir el trabajo

de remezclar - de adaptar el trabajo

Bajo las siguientes condiciones

· atribución -- Debes otorgar el crédito correspondiente, proporcionar un enlace a la licencia e indicar si realizaste algún cambio. Puedes hacerlo de

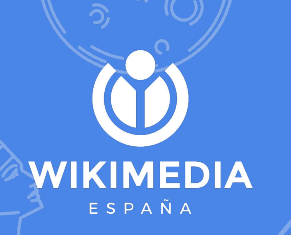

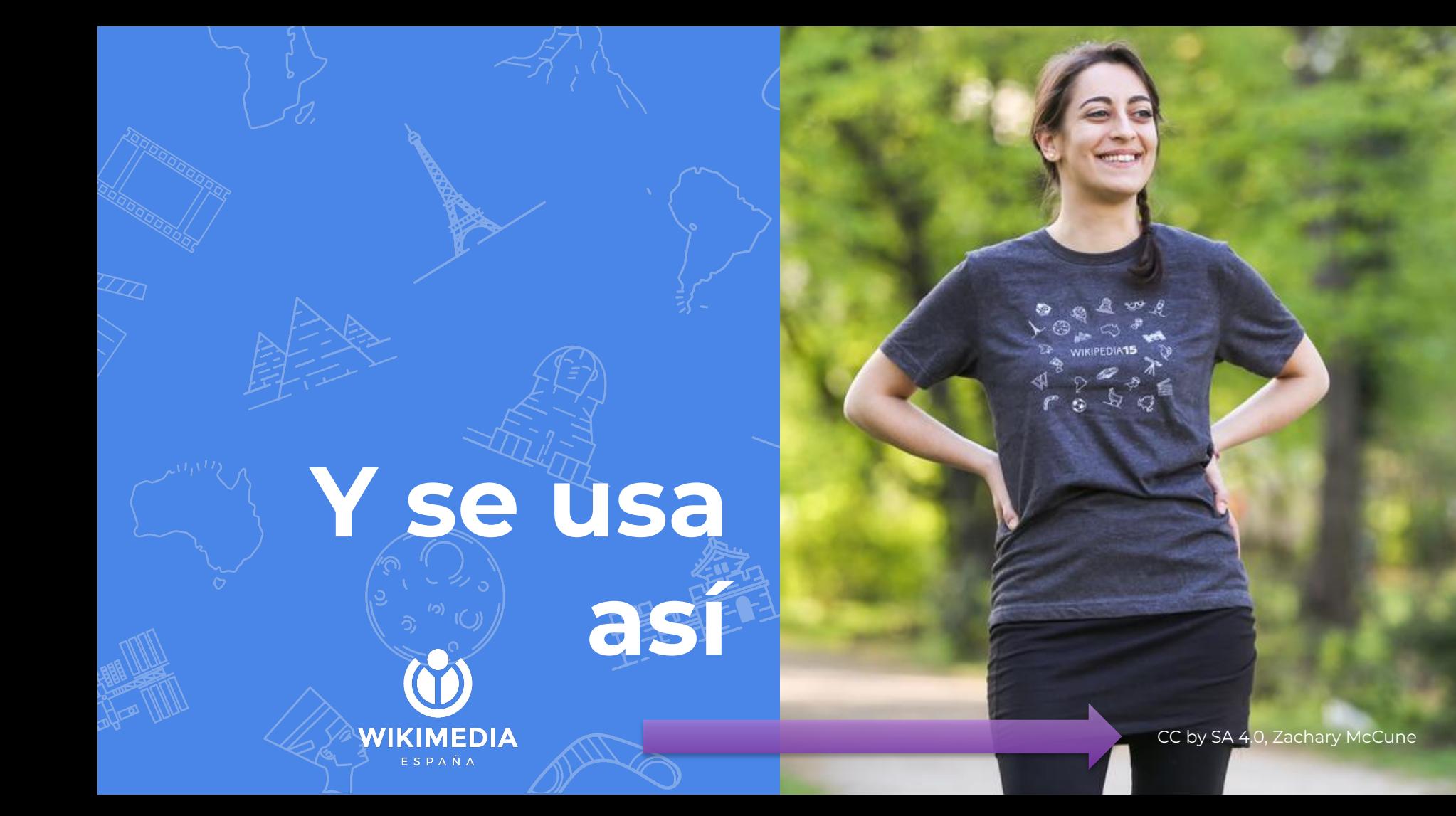

## O'ásí...

### #WikiLovesPhot

Imagen: CC by SA 4.0, Agustí Descarrega

WIKIMEDIA

ESPAÑA

### **WIKI LOVES**

### **PHOTOGRAPHY**

**ENCUENTRO SOBRE FOTOGRAFÍA** LIBRE Y SU RELACIÓN CON LOS **PROYECTOS WIKIMEDIA** 

**CHARLAS** 

**DEBATES** 

**PREMIOS WIKI LOVES 2018** 

### **12 DE ENERO**

A las 17:30 en el auditorio de Medialab-Prado (Alameda, 15. Madrid) · Entrada libre #WikiLovesPhotography

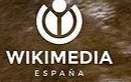

**MEDIALAB PRADO** 

### La busco, y en la zona de **RESUMEN Veo** autor y luego LICENCIA

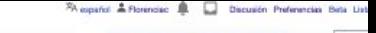

Leer Editar Editar código Verhistorial 17 Más v Busca

### File:Ginevra Sanvitale - Wikipedia 15 - April 21.jpg

De Wikimedia Commons, el repositorio multimedia libre

Archivo Discussión

**Solina** retirering

staff she for warranteed and

que enfaza aqui

ter esta pápi CropTool minier para bomadi Descargar el archivo e Usar este archivo " Il Usar este archivo " Enviar un enlace por comeo " Información "

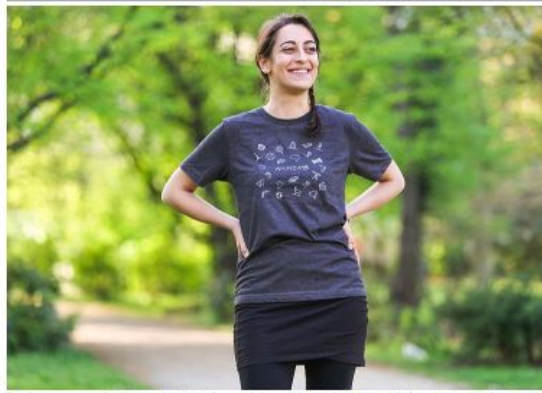

Añadir una nota

Archivo original (5116 x 3410 pixeles; tamaño de archivo: 6,89 MB: tipo MIME: image/pegi: (@solicitar la rotación); ZoomViewer: flash/no flash

Abrir en el visor multimedia 33

Información del archivo Datos estructurados

Levendas Editor español Añade una explicación corta acerca de lo que representa este archivo

### Resumen [adita | editar codgo]

Descripción English: Ginevra Sanvitale is an Italian Wikimedian who is organizing Wikimania 2016. Here she models a Wikipedia 15 t-shirt Fecha 21 de abril de 2016, 21:41:06 Fuente Trabajo propio Autor ZMcCune (WMF)

cencia (adtari ediar code

Yo, el títular de los derechos de autor de esta obra, la publico en los términos de la siguiente licencia

Este archivo está disponible bajo la licencia Creative Commons Atribución-Compartiriqual 4.0 internacionalgi

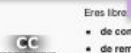

· de compartir - de copiar, distribuir y transmitir el trabajo

de remezclar - de adaptar el trabajo

Bajo las siguientes condiciones

· atribución -- Debes otorgar el crédito correspondiente, proporcionar un enlace a la licencia e indicar si realizaste algún cambio. Puedes hacerlo de

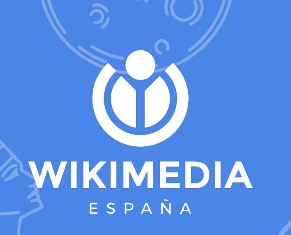

# **Formatos permitidos**

**WIKIMEDIA** ESPAÑA

# Solo formatos libres

### Aquí más información...

Los logos e infografías es mejor subirlos en SVG

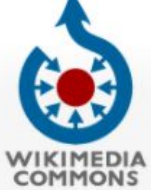

Página principal

Bienvenido Portal de la comunidad

Café Avuda

Participa

Subir un archivo

**Cambios recientes** 

Archivos nuevos

Archivo aleatorio

Imprimir/exportar

Versión para imprimir

Lo que enlaza aguí

Páginas especiales

Enlace permanente

Nominar para borrado

Añadir enlaces

Información de la

página

Subpáginas

En Wikipedia

Cambios relacionados

Crear un libro Descargar como PDF

Herramientas

Contact us

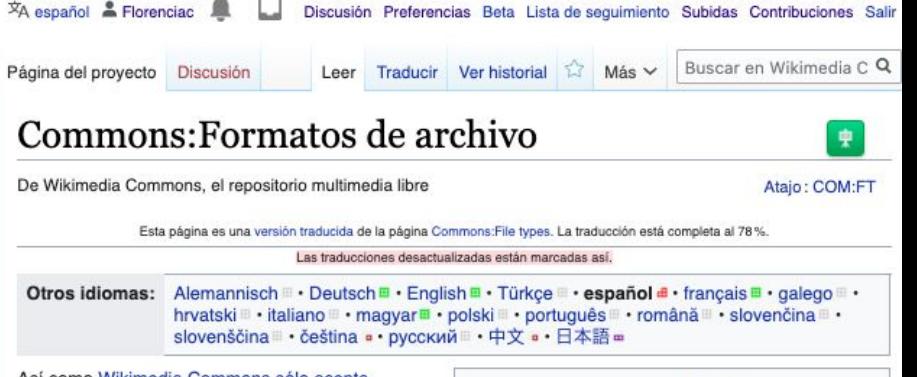

Así como Wikimedia Commons sólo acepta "contenido libre", aquí sólo se aceptan formatos de archivos libres.

Los formatos de archivos patentados no se aceptan en Wikimedia Commons. En las siguientes secciones se listan los formatos de archivos aceptados. Algunos ejemplos de formatos patentados son los códecs MP3, AAC, WMA, MPEG y la mayoría de los AVI. Nuestra misión requiere que el contenido pueda ser redistribuido libremente. Los formatos patentados no cumplen con estos requisitos.

Los formatos no libres y otros no aceptados se pueden convertir a formatos aceptados antes de subirlos a Wikimedia Commons. Afortunadamente esto no es muy dificultoso de realizar.

### Imágenes

Otros

En Wikimedia Commons recomendamos los tipos de archivo SVG, PNG y JPEG.

No se permiten archivos BMP. Estos se pueden convertir a PNG sin pérdidas resultando en un

https://commons.wikimedia.org/wiki/Commons:File\_types/es#Datos\_exif

### Sumario [ocultar]

### 1 Imágenes

- 1.1 Tamaño e interpolación de imágenes
	- 1.1.1 Highest resolution
- **1.2 SVG**
- **1.3 PNG**
- 1.3.1 Datos exif
- $1.4$  JPEG
- 1.5 GIF
	- 1.5.1 GIF animados
- **1.6 TIFF**
- **1.7 XCF**
- 2 Sonido
	- 2.1 MP3
	- 2.2 MIDI
- $2.3$  Ogg
- 2.4 WebM
- 2.5 FLAC
- 2.6 WAVE
- 3 Video
	- 3.1 WebM (video)
	- 3.2 Ogg Theora (video)
- 4 Formatos para texto
	- 4.1 Documentos de texto escaneados (DjVu, **DOCY**

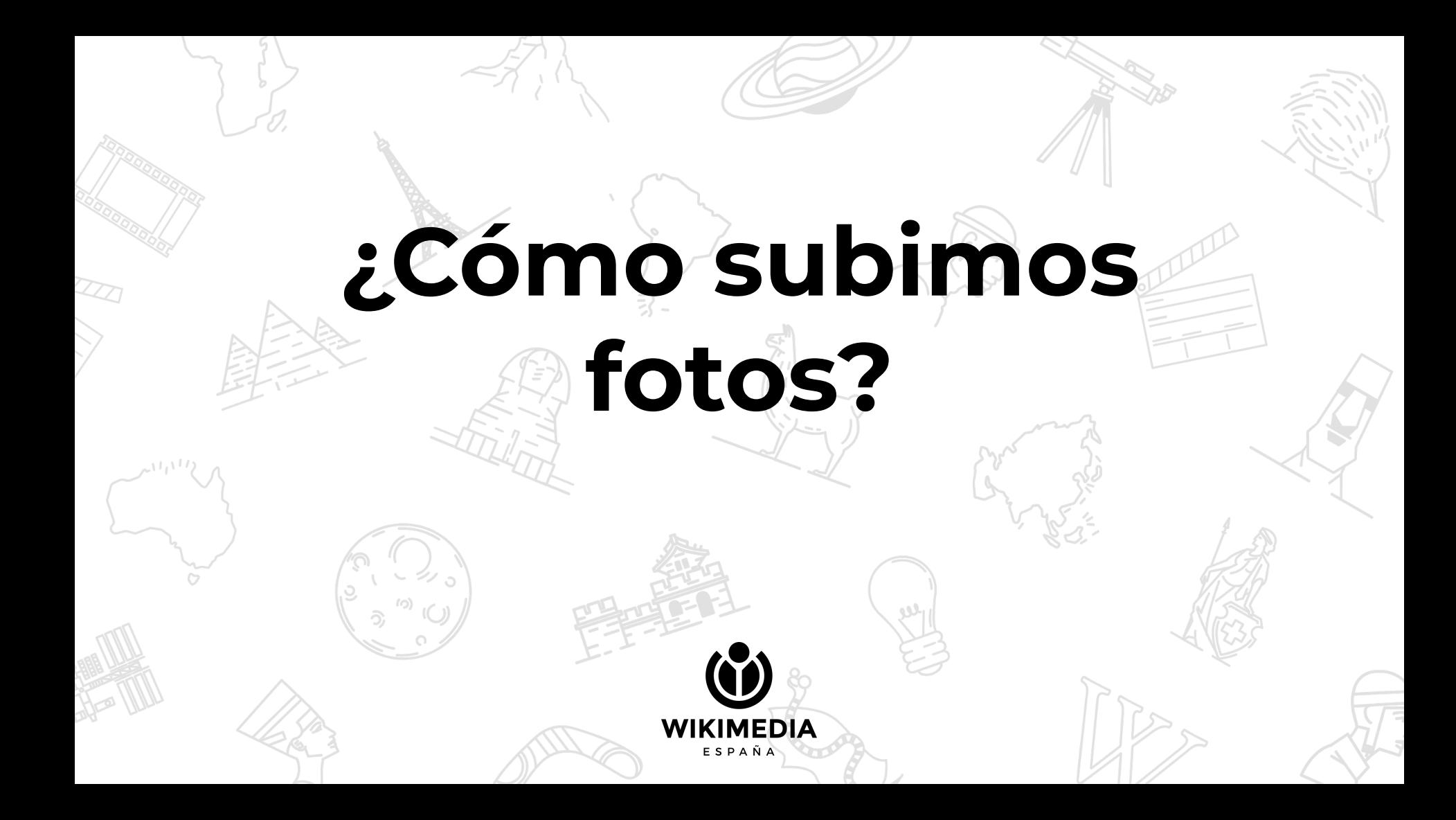

## **Nos** registramos...

## y subimos...

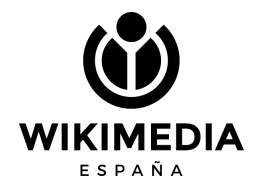

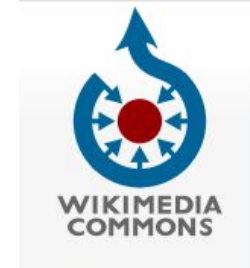

Main page

**Community portal** Village pump **Help center** 

 $|\hat{\mathbf{c}}|$ 

Welcome

Main page **Discussion** 

Search Wikim View More  $\vee$ 

Not logged in Talk Contributions Create a count Log in

Wikimedia Commons está disponible en español

 $\circledR$ 

### **Wikimedia Commons**

a collection of 61,307,295 freely usable media files to which anyone can contribute **Upload Sounds Images** Vid. - ÁS **Picture of the day** 

An adult male sable antelope (Hippotragus niger) in the Tswalu

Seleccionar idioma English Participate **Upload file Recent changes Latest files** Random file Contact us In other projects MediaWiki Meta-Wiki Wikispecies **Wikibooks** Wikidata Wikimania **Wikinews** Wikipedia Wikiquote Wikisource

### Consejos útiles para contribuir en Wikimedia Commons

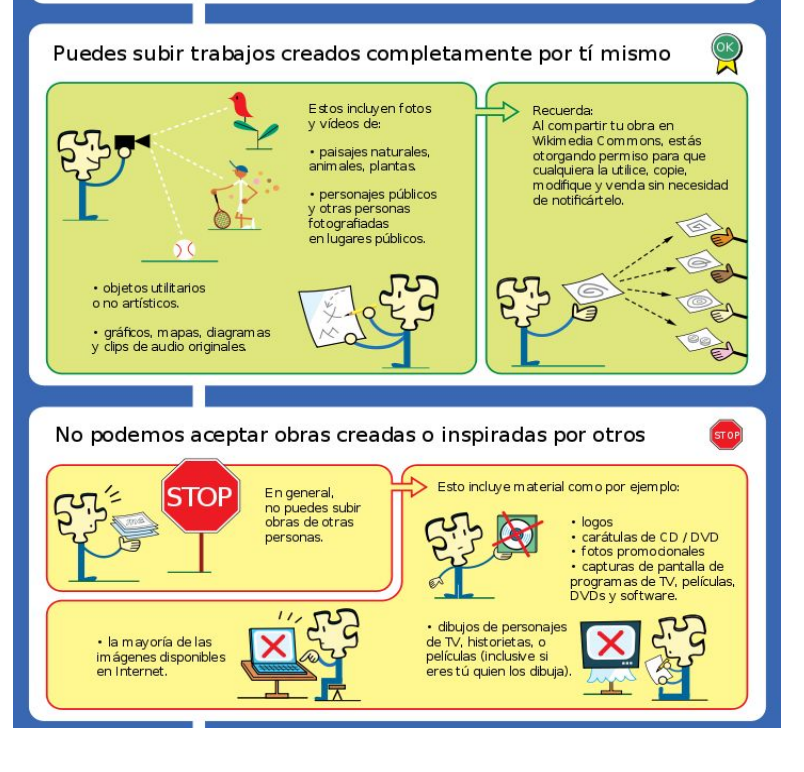

### **Pasos**

ESPAÑA

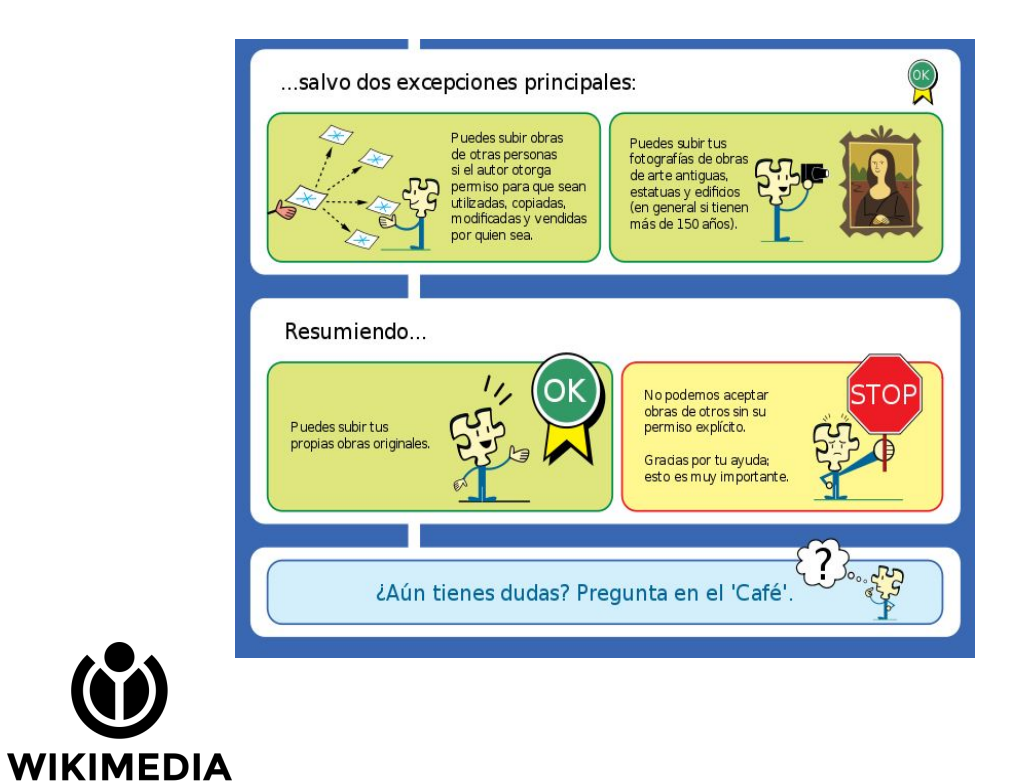

### **¿Qué tengo que tener a mano a la hora de subir un trabajo 100% mío?**

- **● Título de la imagen**
- Leyenda
- **● Descripción (más extensa)**
- Fecha de creación
- **● Categorías**
- **Coordenadas**

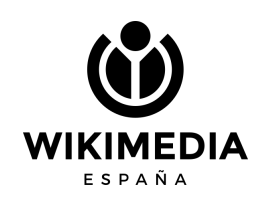

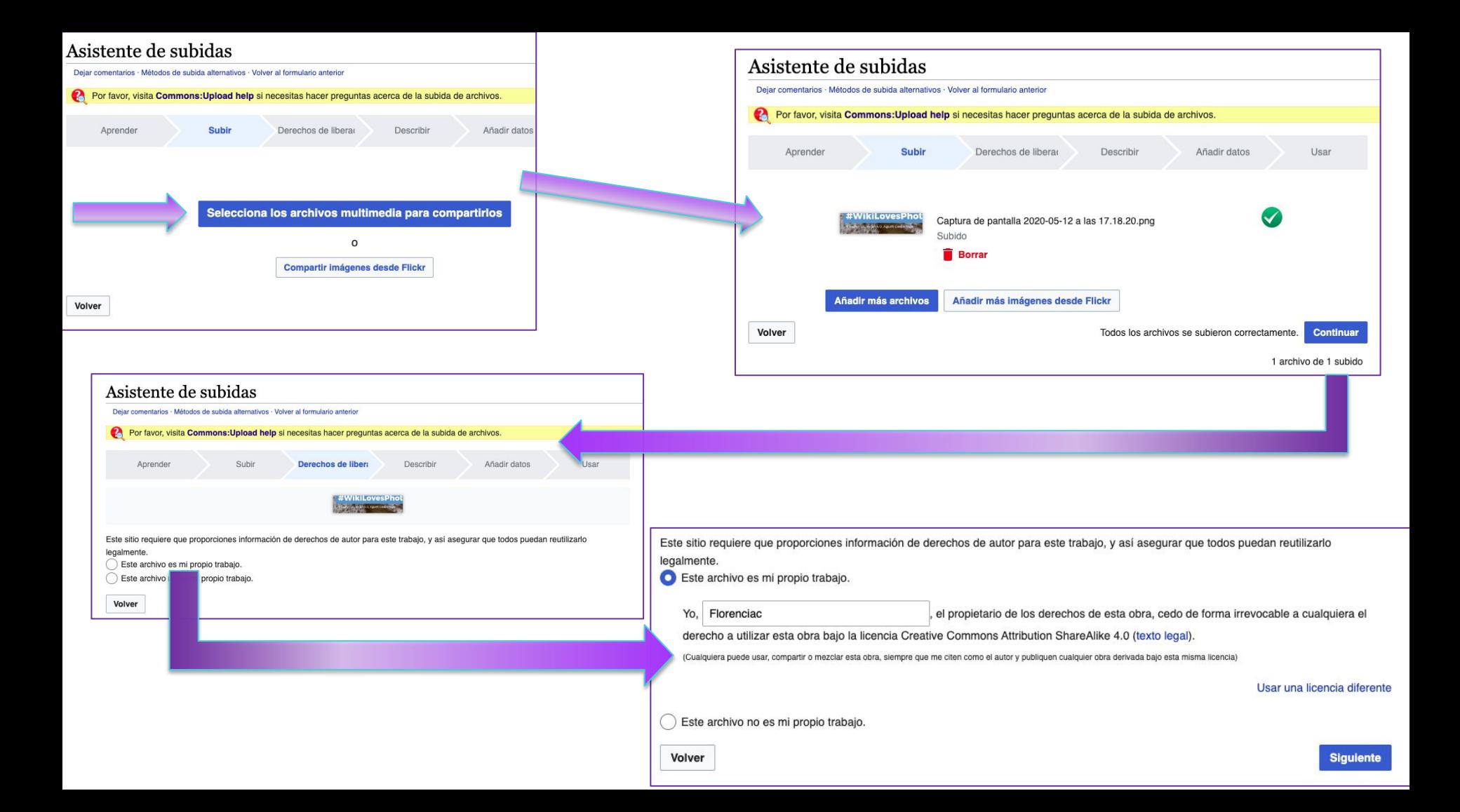

### Asistente de subidas

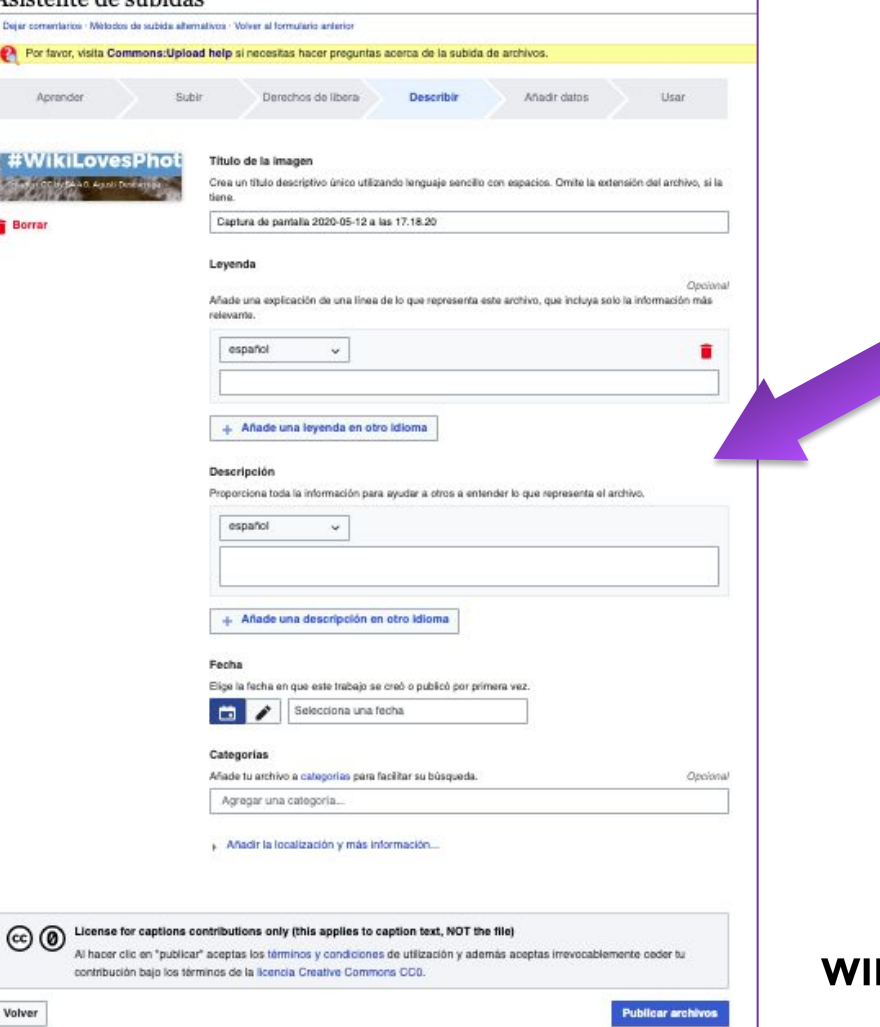

- **● Título de la imagen**
- Leyenda
- **● Descripción (más extensa)**
- Fecha de creación
- **● Categorías**

ESPAÑA

● Coordenadas

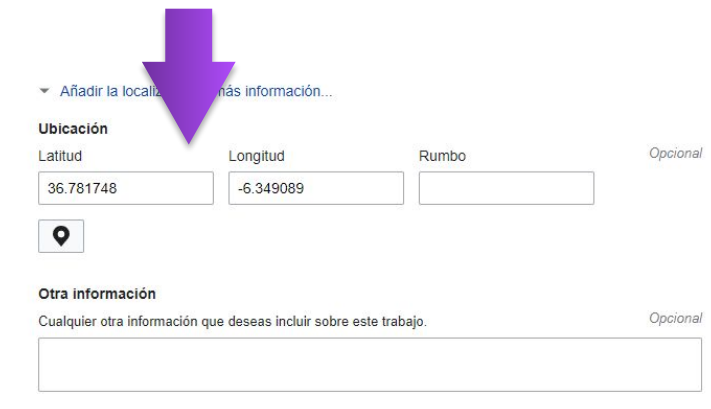

Añadir metadatos 1

### Escultura a Sor Ángela de la Cruz

Escultura a Sor Ángela de la Cruz.jpg

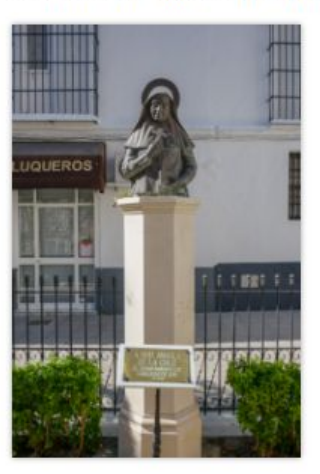

Items portrayed in this file representa a

Q Busca para añadir elementos (gato doméstico, montaña, Taj Mahal, etc.) de Wikidata  $......$ 

Más información

Añadir declaración

## **Añadir metadatos**

**Se debe indicar información que describa a la imagen que estamos subiendo. Se completará el campo ["representa a](https://commons.wikimedia.org/wiki/Commons:Depicts/es)".**

**En este caso: escultura y Ángela de la Cruz podrían ser dos elementos interesantes.**

**Si hubiese árboles, el tipo de árbol podría ser útil, la calle, etc.**

ESPAÑA

## **Nunca olvidemos poner una categoría!!!**

**Son en inglés y lo ideal es hacer una búsqueda de materiales similares y ver qué categoría llevan.-**

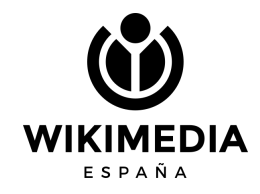

## **¿Cómo utilizo la imagen en los proyectos Wikimedia?**

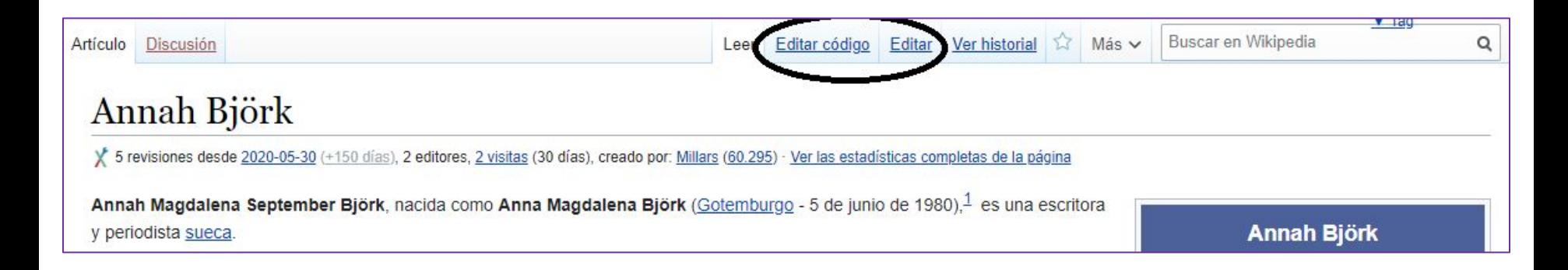

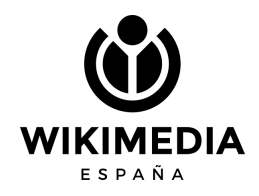

**Si pulsamos "Editar código" deberíamos incluir el texto que se indica en [Ayuda:Imágenes.](https://es.wikipedia.org/wiki/Ayuda:Im%C3%A1genes) Concretamente sería:**

**[[Archivo:Annah.jpg|miniatura|izq|200px|Annah en 2012]]**

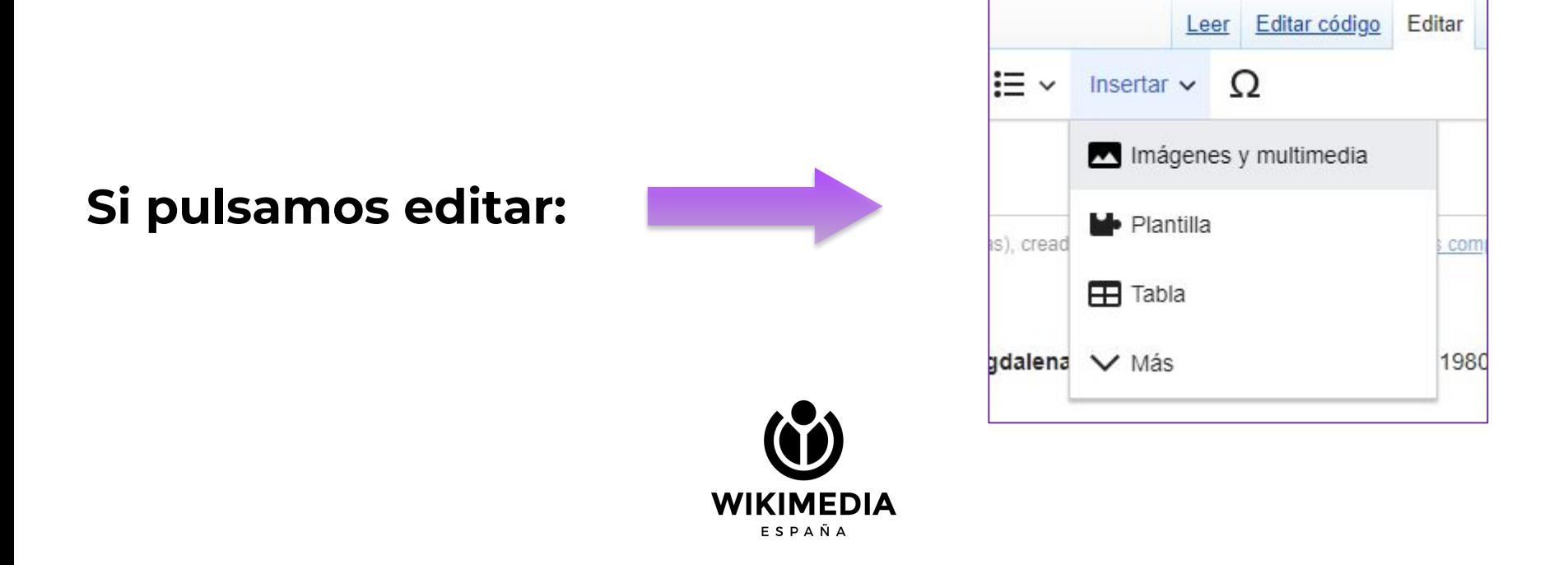

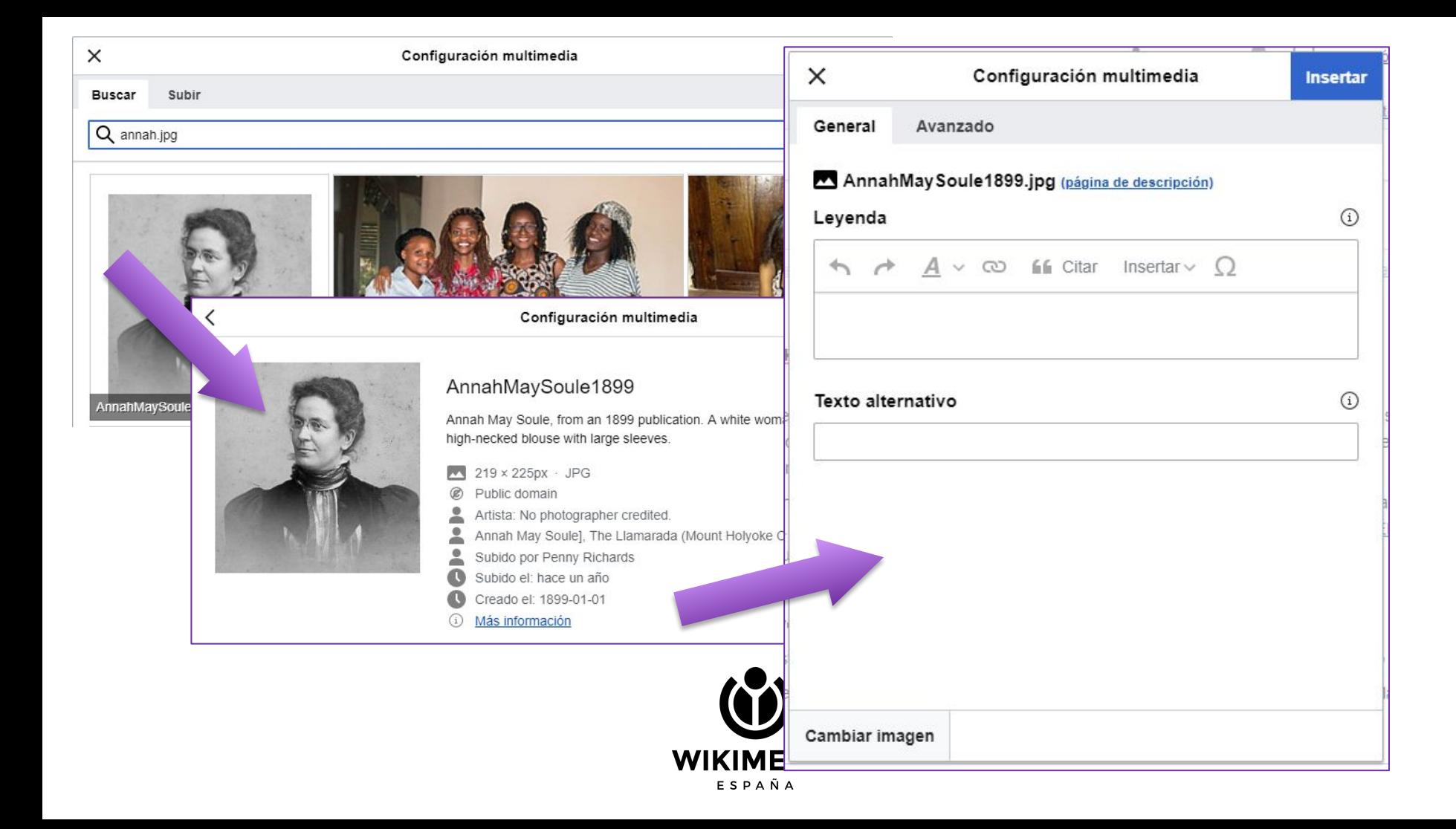

# **¿Cómo subimos una infografía de una publicación científica?**

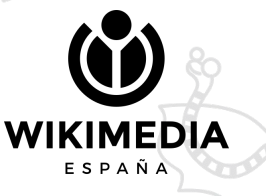

### **Importantísimo antes de subirla, hay que asegurarnos…**

- 1. Licencia compatible (D.P; CCBY; CCBYSA)
- 2. Autoría
- 3. URL para poder confirmar

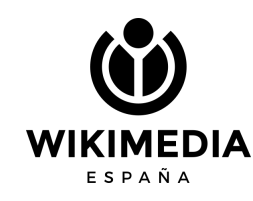

### Ejemplo del resultado final

File Discussion **WIKIMEDIA** Main page Welcome Community portal Village pump Help center Participate **Uniond file** Report changes **Latest files** Random file Contact us What links hore Related changes Special pages Permanent link Page information Concept URL Cite this page Get shortened URL Locator-tool **11 CropTool** Nominate for deletion Print/export Download as PDF Printable version ImageMapEdit> Add a note File information Captions English español francais

Toole

### File:Visibilidad de mujeres por Laura de Miguel.png

Add a one-line explanation of what this file represents

From Wikimedia Commons, the free media repository

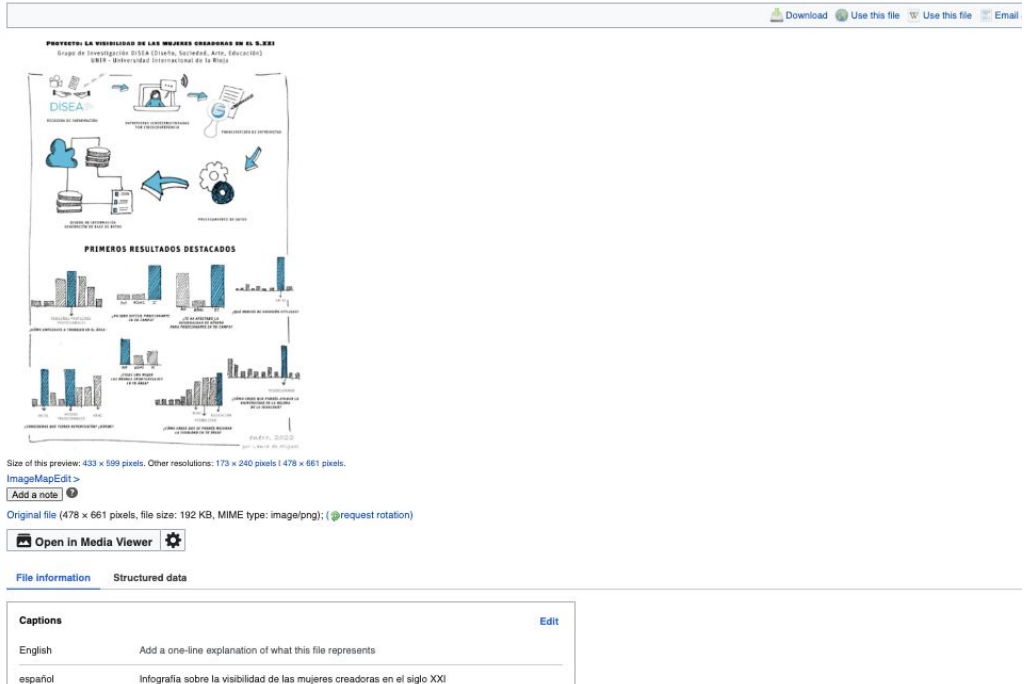

### Summary [edit | edit source]

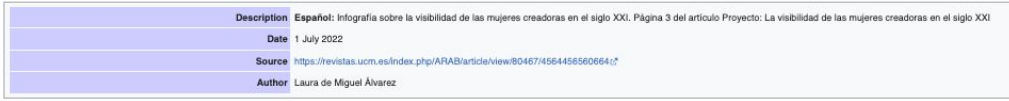

# Si el archivo es mío, es más sencillo

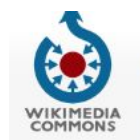

Main page

Welcome Community portal **Village pump** Help center

Participate **Upload file** Recent change Latest files **Bandom file** Contact us

Toole

Special pages Printable version

Get shortened URL

Special page

### **Upload Wizard**

Leave feedback · Alternative upload methods · Back to the old form

Please visit Commons: Help desk if you need to ask questions about uploading files. Learn Upload **Release rights** Describe Add data 1 log martin times We ask for this information to make sure everyone is allowed to freely use the files uploaded to Commons. This is my own work and anyone is free to use it. Example: photo of nature, public events, piece of work created by you, etc. This is someone else's work and is free to share. Examples: photo/screenshot you have found online or somewhere else, a piece of work created by someone else, etc. What license do you want to publish this work under? All media on Commons should be published under free license. Creative Commons CC0 Waiver (a) (learn more) (release all rights, anyone is free to use this work in any way) Creative Commons Attribution 4.0 (1) (learn more) (requires the person using this media to give appropriate credit) Creative Commons Attribution ShareAlike 4.0 (i) @ (learn more) (requires the person using this media to give appropriate credit and distribute under the same license) Back

**WIKIMEDIA FSPAÑA** 

**Puedo subir materiales de otros, pero solo si el archivo cumple con los requisitos. Luego también podré usarlo en Wikipedia**

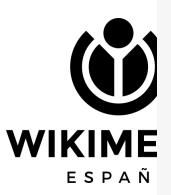

COMM **Main nanc** Welcome Community of **Village pum** Participate **Upload file** Regent chan Latest file Random file Contact u **Special pages** intable versic **Let shortened** 

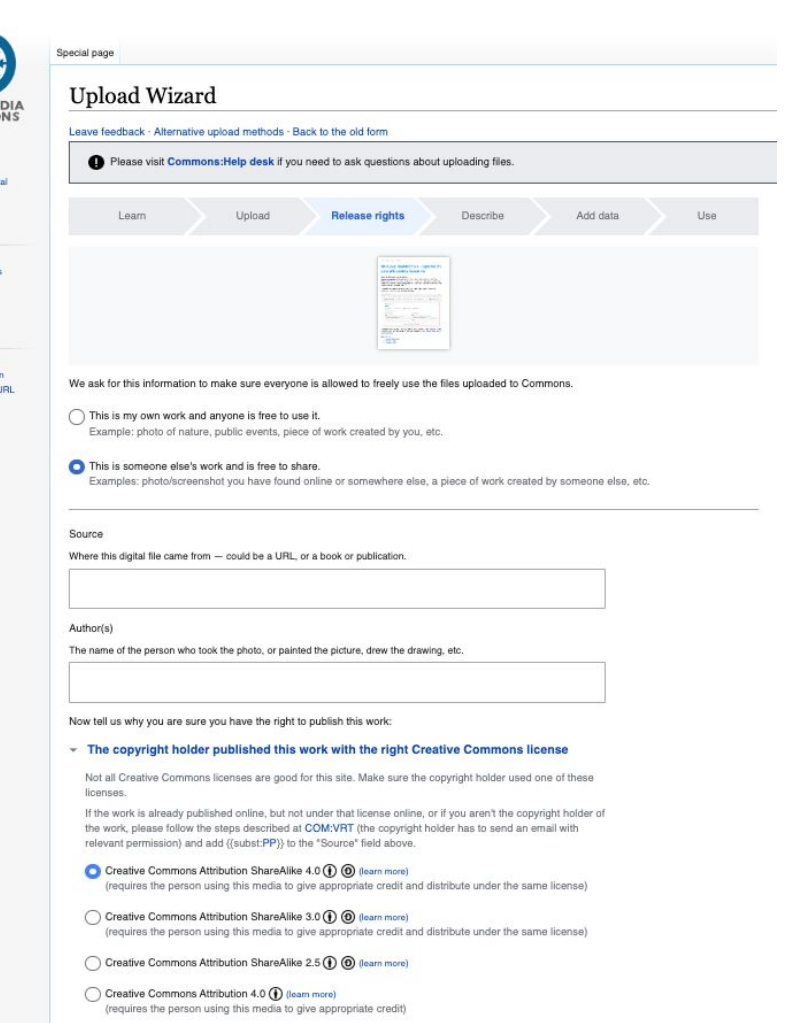

Creative Commons Attribution 3.0 (1) (learn more) (requires the person using this media to give appropriate credit)

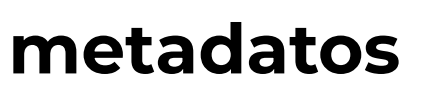

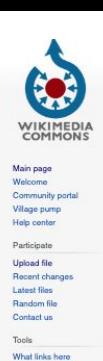

Related changes **Special pages** Permanent link Page information Concept URI Cite this page Get shortened URL Locator-tool # CropTool Nominate for deletion Print/export Download as PDF Printable version

### File:Meridiana solar El escorial-2.jpg

From Wikimedia Commons, the free media repository

File Discussion

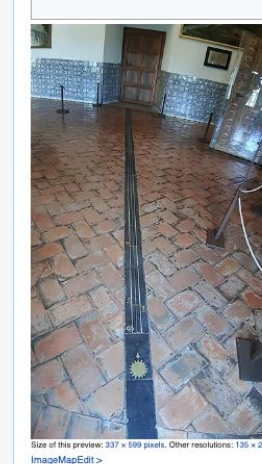

Size of this preview: 337 x 599 pixels, Other resolutions: 135 x 240 pixels 1 270 x 480 pixels | 432 x 768 pixels | 576 x 1,024 pixels | 1,836 x 3,264 pixels

Add a note

Original file (1,836 x 3,264 pixels, file size: 1.81 MB, MIME type: image/peg); (@request rotation); ZoomViewer

Open in Media Viewer

### File information Structured data

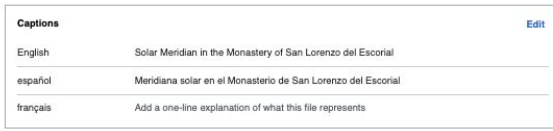

### Summary [edit | edit source]

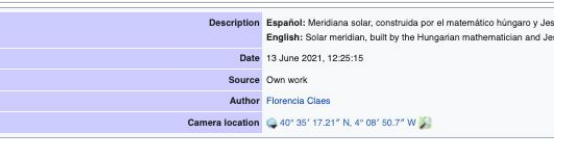

https://commons.wikimedia .org/wiki/File:Meridiana sol ar El escorial-2.jpq

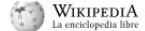

 $\equiv$ 

Inicio

Italia

España Francia

Concepto

Contenidos [ocultar]

 $\vee$  Grandes mendianas

Véase también

Referencias

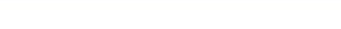

### Eleranciac

### Meridiana solar

Articulo Discusión

Leer Editar código Editar Ver historial \* Herramientas v

La meridiana solar es un instrumento gnomónico que permite averiguar el mediodia solar. Entre otros usos astronómicos se empleaba para averiguar la duración del año trópico. El tamaño reguerido para su instalación. que suele ser de varias decena de metros, requería en los siglos XVI y XVII de Monasterios e Iglesias para su trazado.<sup>1</sup>

### Concepto leditar código · editar 1

A pesar de que el saber teórico para la construcción de meridianas ya era conocido en la época de Vitrubio y lo describe mediante una construcción geométrica que él mismo ya denomina: Analema. Tal construcción geométrica es descrita en el Libro IX de su "Re architectura". <sup>1</sup> Uno de los teóricos que relanzó su diseño y construcción en el siglo xvi fue Giovanni Domenico Cassini que perfeccionó los métodos descritos anteriormente introduciendo además la refracción atmosférica en sus cálculos.

La idea subvacente en la construcción de las meridianas es hacer una perforación en un muro meridional -si estamos en el hemisferio Norte- (generalmente denominado gnomon) y permitir que se forme una marca luminosa ('spot') en el interior. La idea es semejante a la de la cámara estenopeica. La perforación del muro suele ser doble para que el haz de luz se colime sólo en el plano meridiano, de esta forma la marca (spot) luminosa aparece tan solo durante el mediodia. El mediodia a lo largo de los diferentes días del año se muestra en un segmento sobre el suelo. Dicho segmento será de mayor longitud cuanto mayor sea la elevación del gnomon. El sol sobre el horizonte, en cada día del año, va cambiando su altura de modo que puede trazarse una escala zodiacal, que permita saber la declinación solar. Los días que corresponden a los solsticios el sol se encuentra en los extremos, por ejemplo en el solsticio de verano la altura del sol es mayor y el spot luminoso se colocará en la zona más cercana, mientras que en el solsticio de invierno ocurre lo contrario.

### Grandes meridianas (editar código · editar)

Las meridianas más importantes se encuentran en edificios grandes como pueden ser: catedrales o palacios. Algunos de los ejemplos más importantes se pueden encontrar en diversos lugares del mundo.

### Italia [editar código · editar]

- · Santa Maria degli Angeli e dei Martiri en Roma diseñada por Bianchini
- · Basílica de San Petronio de Bolonia diseñada por Cassini
- · Iglesia de Santa María Novella de Florencia es una meridiana de 21.35 metros de longitud es obra de **Ignacio Danti**.
- · Santa María del Fiore de Florencia. Una meridiana creada por Paolo dal Pozzo Toscanelli
- · Torre dei Venti de la Ciudad del Vaticano
- · La Catedral de Palermo
- · La Catedral de Milán posee una meridiana en su interior.

### España leditar código · editar 1

España no tuvo un desarrollo de meridianas muy acusado, al ser comparado con otros países europeos, algunos de los ejemplos

- · En el Monasterio de El Escorial existen dos construidas por el matemático húngaro y jesuita Juan Wendlingen en 1755, en la Sala de Corte del Rey y en la sala contigua (se aprecia una de ellas en la foto lateral).<sup>2</sup>
- . En el Palacio del Buen Retiro hubo una meridiana construida por Juan Wendlingen en 1756.<sup>3</sup> En la actualidad el palacio no existe.
- . En el Palacio de Aranjuez elaborada en 1747 se encuentra en el denominado despacho del Rey.

· En la iglesia de San Pedro, de Becerril de Campos, Palencia, convertida en aula de astronomía desde marzo de 2015.

### Francia [editar código · editar]

· La Iglesia de San Sulpicio (Saint-Sulpice) en Paris.

### Véase también (editar código - editar)

· Analema · Ecuación del tiempo

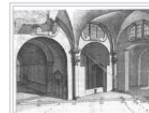

Un 'punto luminoso' producido por el gnomon perforado en la pared meridional de Santa Maria degli Angeli e dei Martiri que provecta la imagen del sol sobre el suelo, lugar donde se encuentra la linea meridiana

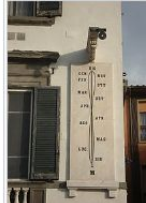

### https://es.wikipedia.org/ wiki/Meridiana\_solar

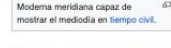

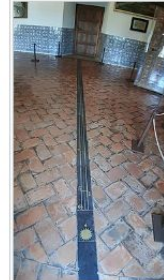

Meridiana solar, construida por el matemático húngaro y Jesuita Jan Wendlingen en 1755, en el Palacio de los Austrias del Monasterio de San Lorenzo del Escorial.

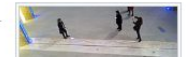

 $\overline{X}$  7 idiomas  $\vee$ 

Artículo [Cobertura de](https://es.wikipedia.org/wiki/Cobertura_de_Wikipedia_de_la_pandemia_de_COVID-19) [Wikipedia de la pandemia de](https://es.wikipedia.org/wiki/Cobertura_de_Wikipedia_de_la_pandemia_de_COVID-19) [COVID-19](https://es.wikipedia.org/wiki/Cobertura_de_Wikipedia_de_la_pandemia_de_COVID-19)

# **Ejemplo práctico**

Quiero poner una ilustración de este paper: [Conocimiento libre](https://www.scielo.br/j/icse/a/WbzFTkPTJfSFMvKzB9N3fMj/?lang=es) [en tiempos de pandemia.](https://www.scielo.br/j/icse/a/WbzFTkPTJfSFMvKzB9N3fMj/?lang=es) [Estudio de los artículos](https://www.scielo.br/j/icse/a/WbzFTkPTJfSFMvKzB9N3fMj/?lang=es) ["Covid-19" y "Pandemia por](https://www.scielo.br/j/icse/a/WbzFTkPTJfSFMvKzB9N3fMj/?lang=es) [Covid-19" en Wikipedia](https://www.scielo.br/j/icse/a/WbzFTkPTJfSFMvKzB9N3fMj/?lang=es)

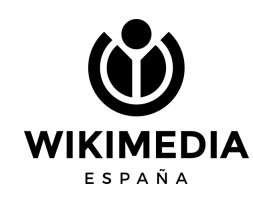

## **Muchas gracias florencia.claes@urjc.es**

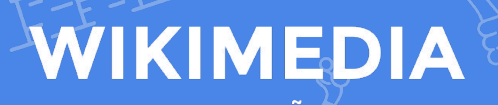

 $\bullet$ 

ESPAÑA